#### **REPUBLIQUE ALGERIENNE DEMOCRATIQUE ET POPULAIRE**

ں 1ال برا دب*م* 

**MINISTERE DE L'ENSEIGNEMENT SUPERIEUR ET DE LA RECHERCHE SCIENTIFIQUE**

*Université de Mohamed El-Bachir El-Ibrahimi - Bordj Bou Arreridj*

 **Faculté** *des Sciences et de la technologie* 

*Département d'Electronique*

*Rapport*

**Projet de Fin de Cycle (PFC)** 

## **MCIL 3**

FILIERE : **ELECTRONIQUE**

**Spécialité : INDUSTRIE ELECTRONIQUE**

Par

- **Benneni Lamia**
- **Boussaad Wafa**
- **Aribi Chaima**

*Intitulé*

*Etude et réalisation d'un système d'alarme autonome basé sur le microcontrôleur NodeMCU ESP8266*

*Présenté le : 22 juin 2022*

*Devant le Jury composé de :* 

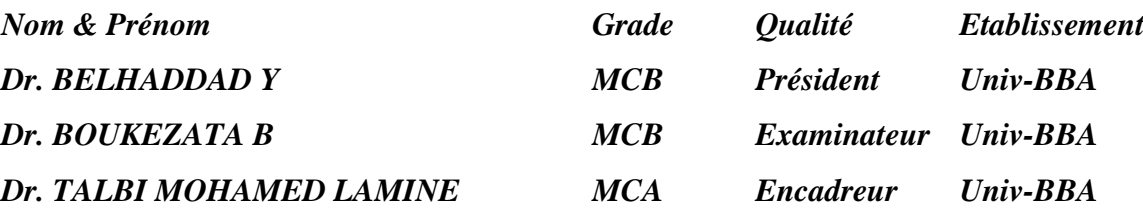

*Année Universitaire 2021/2022*

# *Remerciement*

*À l'issue de ce travail, nous adressons nos remerciements premièrement à ALLAH pour la volonté, le courage, la patience et la force qu'il nous a donné durant toute la période d'études.*

*On voudrait tout d'abord remercier sincèrement notre encadreur*

### *Dr : TALBI MOHAMED LAMINE*

*non seulement pour son encadrement actif, mais aussi pour sa grande disponibilité, sa patience, ainsi que pour la générosité avec laquelle il a su partager ses connaissances et conseils.*

*Nous remerciant également tous les enseignants du*

### *Département d'électronique d'UNIVERSITÉ MOHAMED EL - BACHIR EL - IBRAHIMI DE BORDJ BOU ARRÉRIDJ*

*plus spécialement les membres de jury de notre travail, et tous ceux qui ont collaboré de près ou de loin à la réussite de ce travail trouvent à la travers ces quelques lignes l'expression de notre profonde gratitude pour leur soutien et leur encouragement de tous les instants.*

*On vous en remercie.*

# *Dédicaces* **:**

*Tout d'abord, je tiens à remercier ALLAH De m'avoir donné la force et le courage de mener à bien ce modeste travail. Je tiens à dédier cet humble travail à : A mon très cher père Et particulièrement à très chère mère qui a toujours été là pour moi A mes sœurs : AMINA, KARIMA A mes frère : OUSSAMA, AKRAM A ma chère binôme : WAFA Je ne saurai terminer sans citer mes amis : ABIR, NOR EL HOUDA, AMANI, Enfin je dédie à tous mes amis que je n'ai pas cités et à tous ceux qui me connaissent.*

*LAMIA BENNENI* 

*Dédicaces* **:**

*Je remercier ALLAH, qui par la grâce de qui les bonnes actions sont accomplies.*

*Je dédie ce projet de fin d'études à tous ceux qui m'ont soutenu dans ma vie, notamment dans les moments de besoin :*

*A ma tante, que Dieu ait pitié d'elle, la raison de mon bonheur dans de nombreux moments.*

*A ma mère et mon père, que Dieu les préserve, une source d'encouragement et de soutien pendant vingt et un ans sans s'ennuyer.*

*A mon frère solitaire, le dos sur lequel je m'appuie.*

*A ma petite sœur.*

*A ma chère amie, WARDA, la main que je trouve dans des situations difficiles.*

*À mes plus chères amies universitaires, LAMIA et HOUDA***.**

*Et à tous mes amis***.**

*Et à tous les enseignants et professeurs qui ont contribué à mon développement et à mon éducation, ne serait-ce qu'un peu, au cours de ma carrière éducative.*

*Merci à tous.*

*Boussaad Wafa* 

الحمد لله أوال واخرا**، "وما توفيقنا إال بالله "** قال تعالى: *(* **يرفع الله الذين آمنو منكم والذين أوتوا العلم درجات***)*  الحمد لله الذي بنعمته تتم الصالحات اللهم ليس بجهدنا واجتهادنا إنما بتوفيقك وكرمك وفضلك علينا إلى كل من علمني حرفا في هذه الدنيا الفانية، إلى روح أبي الطاهرة. إلى التي وهبت فلذة كبدها كل العطاء والحنان، إلى التي صبرت على كل شيء، التي رعتني حق الرعاية وكانت سندي في الشدائد، وكانت دعواتها لي بالتوفيق تتبعني خطوة خطوة في عملي إلى من ارتحت كلما تذكرت ابتسامتها في وجهي، أمي واعز مالك على القلب والعين جزاها الله عني خير الجزاء في الدارين وأطال عمرها. إلى الذي وهبني كل ما يملك حتى أحقق له أماله، إلى من كان يدفعني قدما نحو األمام لنيل المبتغى، إلى اإلنسان الذي يملك اإلنسانية بكل قوة، إلى الذي سهر على تعليمي بتضحيات جسام مترجمة في تقديسه العلم، إلى مدرستي في الحياة، أخي وأبي الثاني مصطفى. إلى زوجي الغالي، وصديق دربي، فله مني جزيل الشكر والعرفان واإلخالص. إليهما أهدي هذا العمل المتواضع لكي أدخل على قلبيهما شيئا من السعادة، أخي عمر وأختي منال. إلى االستاذ المشرف الدكتور طالبي محمد لمين الذي كلما تظلمت الطريق أمامنا لجأنا إليه فأنارها وكلما دب اليأس أنفسنا زرع فيها الأمل، إلى كل أساتذة قسم الإلكترونيك، وإلى زملائي في التخصص بل أخوتي. وإلى كل من يؤمن بأن بذور النجاح في ذاتنا وأنفسنا قبل أن تكون في أشياء أخرى... إلى كل هؤالء أهدي عملي.

 **الطالبة: عريبي شيماء**

# **Table des matières**

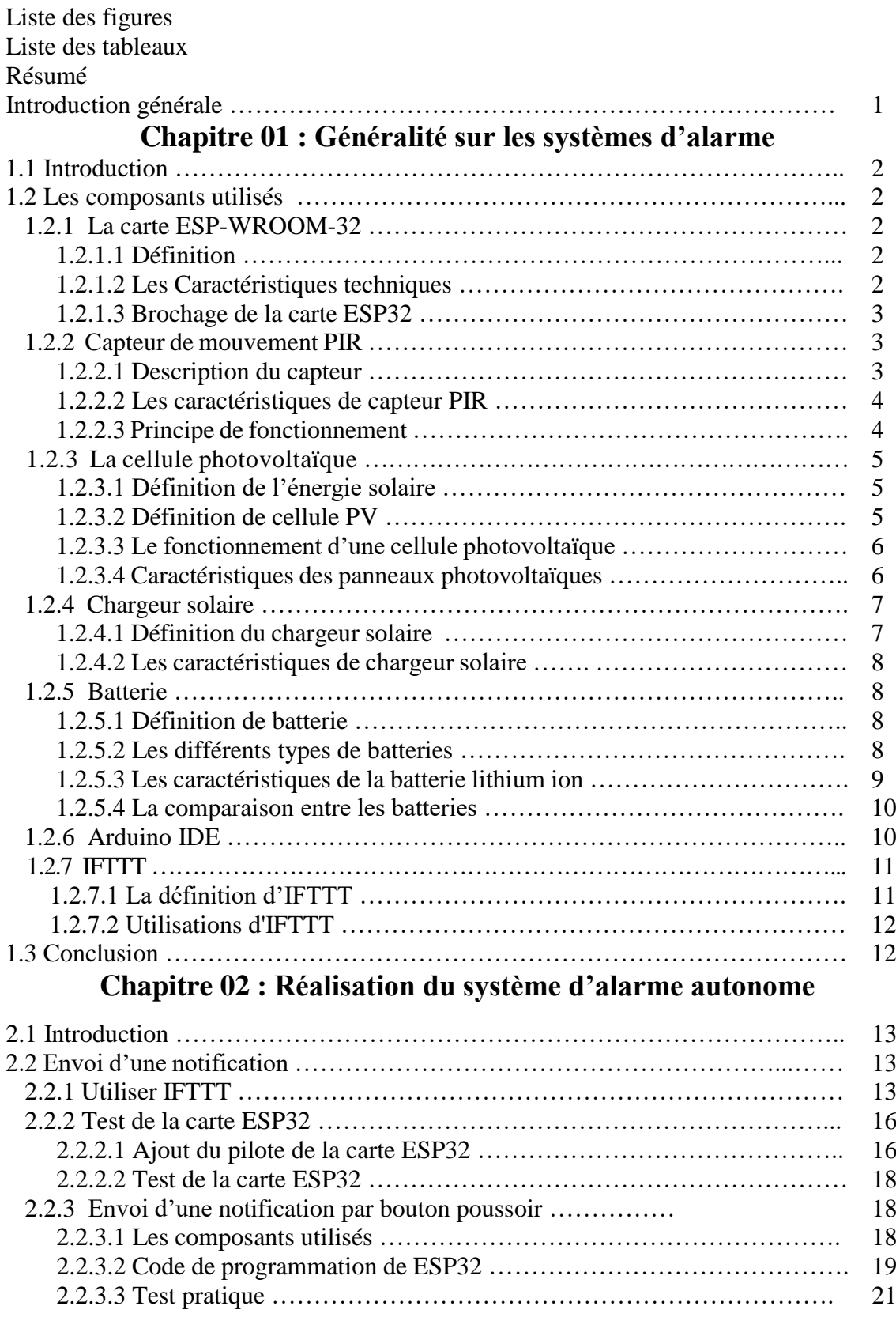

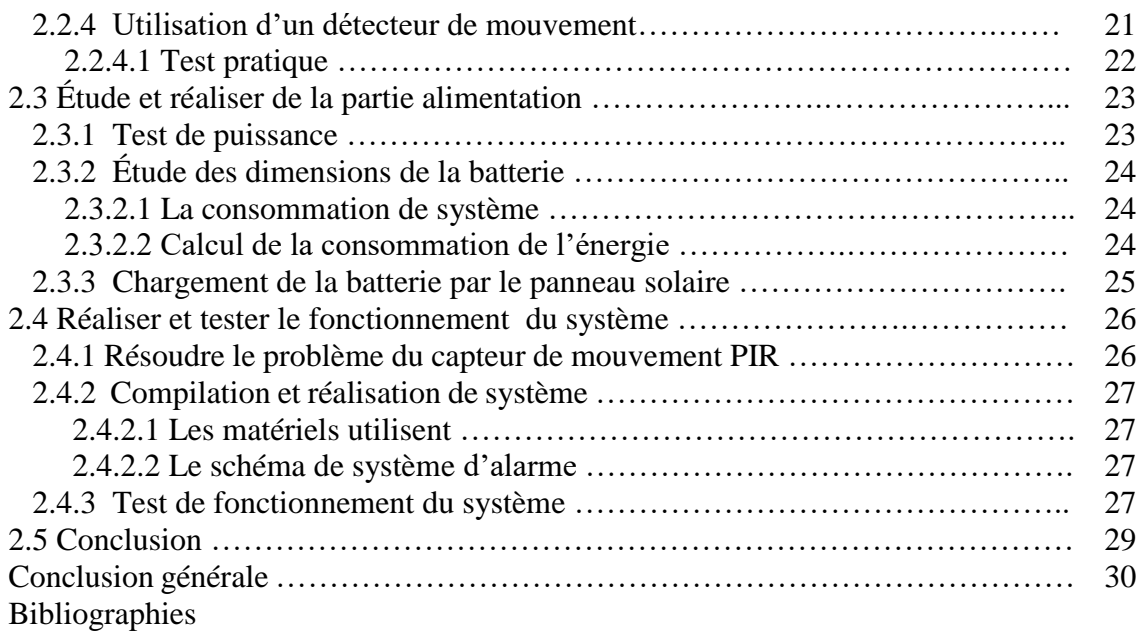

# **Liste des figures :**

# **Chapitre 01**

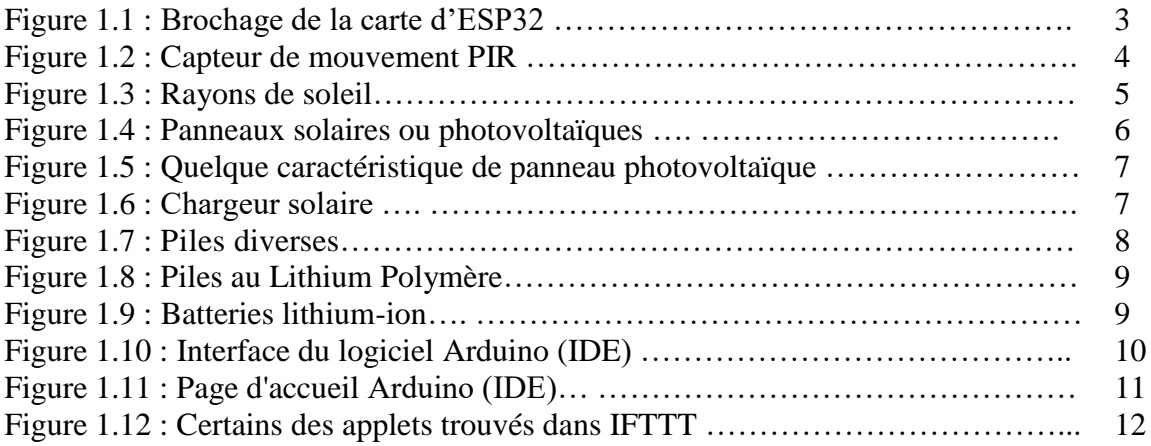

# **Chapitre 02**

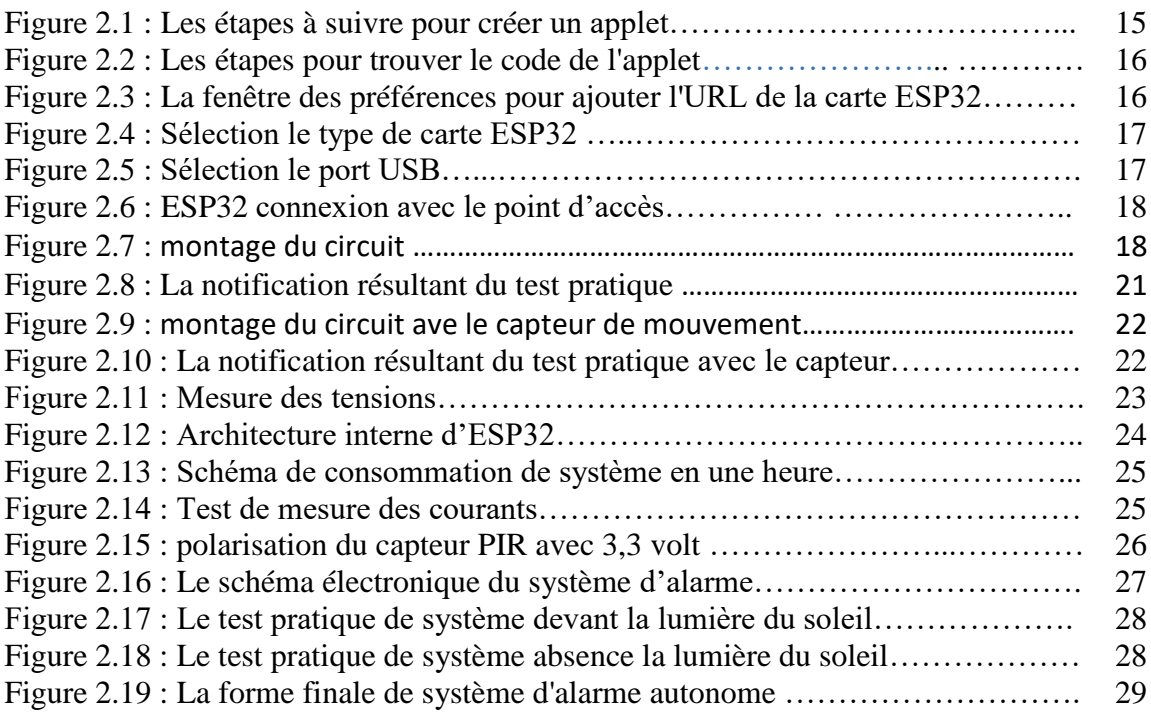

# **Liste des tableaux :**

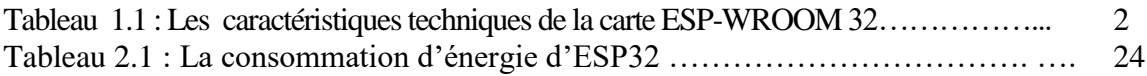

#### **Résumé :**

L'objectif de ce projet de fin d'étude est de réaliser un système d'alarme autonome, qui permet de surveille les bien des individus avec un coût raisonnable.

Ce système permet de détecter l'intrusion d'un individu a une zone surveillée à travers un détecteur de mouvement infra-rouge, une fois une personne détecter le système envoi une notification par email au smartphone du propriétaire.

Le système développé comporte une partie hardware et une partie software. La partie hardware est composée essentiellement de deux étages. Le premier étage comporte un micro contrôleurs de type ESP 32, son rôle est d'assurer la communication entre le système d'alarme et un point d'accès internet. Le deuxième étage, assure l'autonomie en énergie via un panneau photovoltaïque et une batterie rechargeable Li-Ion.

Le testes réaliser sur le système proposé montrent des résultats très satisfaisantes.

**الملخص:**

الهدف من مشروع نهاية الدر اسة هذا هو إنشاء نظام إنذار مستقل، مما يجعل من الممكن مر اقبة ممتلكات الأفر اد بتكلفة معقولة. يكتشف هذا النظام دخول الفرد إلى منطقة المراقبة من خالل كاشف الحركة باألشعة تحت الحمراء، بمجرد أن

يكتشف الشخص، يرسل النظام إشعارًا بالبريد الإلكتروني إلى الهاتف الذكي للمالك.

 يشتمل النظام المطور على جزء من األجهزة وجزء برمجي. بحيث يتكون جزء الجهاز بشكل أساسي من طابقين. يحتوي الطابق األول على وحدة تحكم دقيقة 32 ESP، ويتمثل دورها في ضمان االتصال بين نظام اإلنذار ونقطة الوصول إلى اإلنترنت. يضمن الطابق الثاني استقاللية الطاقة عبر لوحة كهروضوئية وبطارية Ion-Li قابلة إلعادة الشحن. بينما الاختبار ات التي أجريت على النظام المقترح تظهر نتائج مر ضية للغاية.

#### **Abstract:**

The objective of this end-of-studies project is to create an autonomous alarm system, which makes it possible to monitor the property of individuals at a reasonable cost.

This system detects the intrusion of an individual to a monitored area through an infrared motion detector, once a person detects the system sends an email notification to the owner's smartphone.

The developed system comprises a hardware part and a software part. The hardware part is essentially composed of two stages. The first floor includes an ESP 32 microcontroller, its role is to ensure communication between the alarm system and an internet access point. The second floor ensures energy autonomy via a photovoltaic panel and a rechargeable Li-Ion battery.

The tests carried out on the proposed system show very satisfactory resul.

#### **Introduction générale :**

 La première chose qui nous vient à l'esprit lors de la construction d'une installation est de savoir comment la protéger contre l'intrusion et le cambriolage. En générale, la sécurité des installations est assurée par des systèmes d'alarme modernes équipés de détecteurs, qui pourraient détecter tout événement pouvant mettre en danger les biens ou les vies humaines.

L'objectif de ce projet de fin d'études est de réaliser un système d'alarme autonome, qui permet de surveille les bien des individus avec un coût raisonnable.

Ce système est sensé d'être autonome en énergie où l'utilisateur n'a pas à se soucier des coupures de l'électricité Pour cela, l'alimentation du système doit être assurée par un panneau photovoltaïque et une batterie rechargeable.

Le système une fois conçu doit alerter le propriétaire à distance en cas d'intrusion à la zone surveillée via une notification à son smartphone.

Ce mémoire est composé de deux chapitres, le premier chapitre est consacré à des généralités sur les systèmes d'alarme ainsi que les différents composants nécessaire à la réalisation de notre projet.

Le deuxième chapitre quant à lui est réservée une description détailler du travail que nous avons réalisé.

Nous terminerons notre mémoire avec une conclusion générale et les perspectives de ce projet

# **Chapitre 01 Généralité sur les systèmes d'alarme**

#### **1.1 Introduction**

 Le système d'alarme est le système qui dépend d'un groupe de détecteurs connectés dans une zone spécifique, donnant une alerte à travers laquelle l'homme de sécurité se déplace dans cette zone. L'objectif principal de ces systèmes est de réagir rapidement, puis de convertir cette réponse précoce en un signal audio ou visuel pour alerter les personnes présentes dans le bâtiment ou le lieu. Il existe également de nombreux autres types qui fonctionnent sur les mêmes bases et règles, y compris ceux qui reposent sur détecteur de mouvement infrarouges, c'est ce que nous expliquerons dans ce chapitre de son but et des composants qui y sont utilisés.

#### **1.2 Les composants utilisés**

#### **1.2.1 La carte ESP-WROOM-32**

#### **1.2.1.1 Définition :**

 La carte ESP-WROOM-32 est l'une de meilleure carte de prototypage de la famille NODEMCU8266, et cela pour sa petite taille, son faible coût et sa faible consommation d'énergie, elle est dotée des modules de communication sans fil WI-FI et Bluetooth, elle permet d'implémenter une grande variété d'application comme les réseaux de capteurs à faible consommation et l'encodage vocal **[1].**

#### **1.2.1.2 Les Caractéristiques techniques [2]**

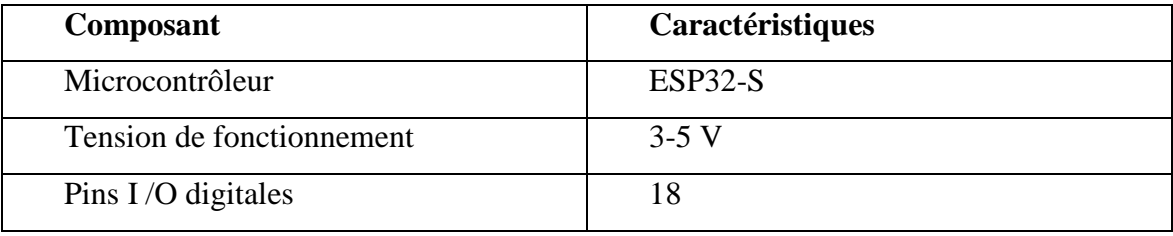

**Tableau .1.** Les Caractéristiques techniques de la carte ESP-WROOM-32

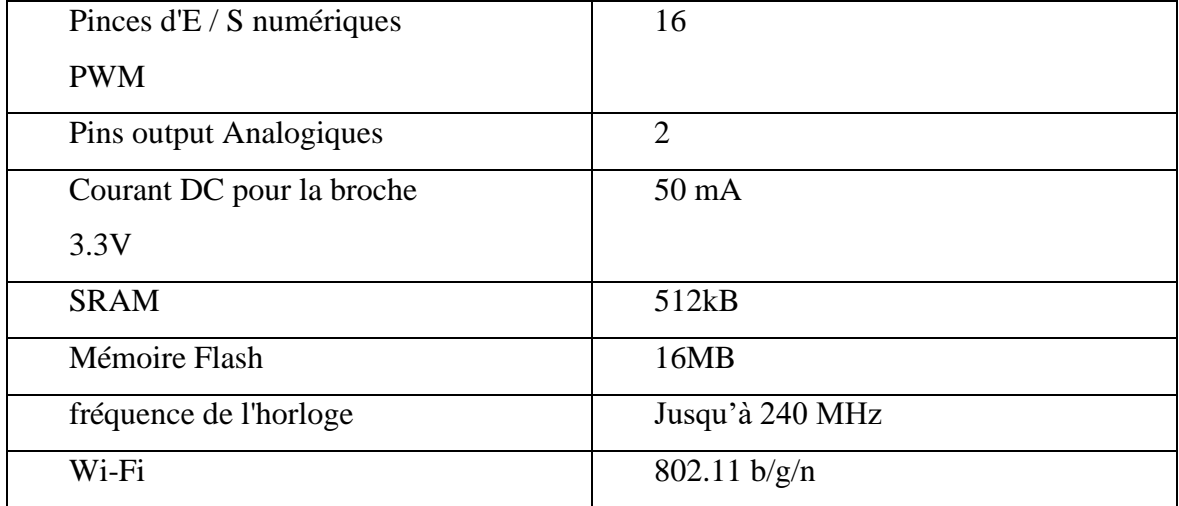

#### **1.2.1.3 Brochage de la carte ESP32 :**

La carte ESP32 contient 30 broches externes, la figure 2 montre le brochage de la carte,

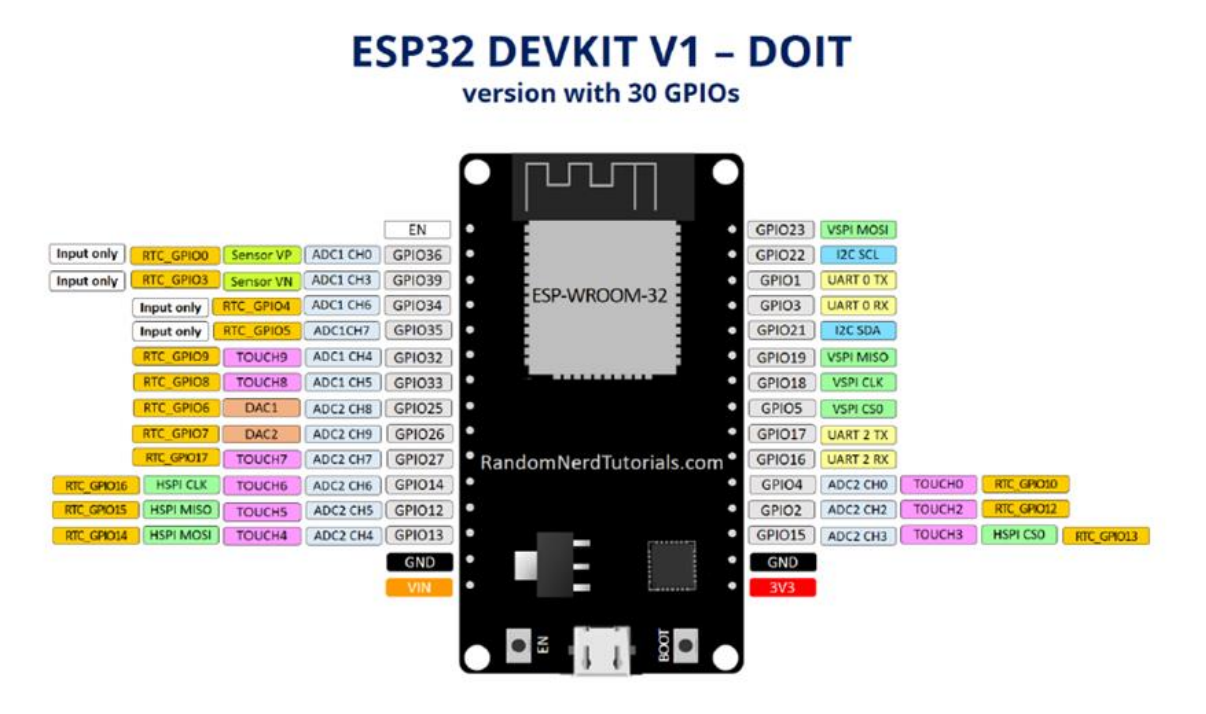

**Figure 1.1 :** Brochage de la carte d'ESP32 **[1]**

#### **1.2.2 Capteur de mouvement PIR**

#### **1.2.2.1 Description du capteur :**

 Un capteur de mouvement PIR « Passive Infra Red » ou « pyroélectriques » ou « à mouvement infrarouge » est un capteur électronique qui permet de détecter un mouvement dans son champ de vision en se basent sur infrarouge. Ils sont souvent utilisés dans les systèmes d'alarme **[3].**

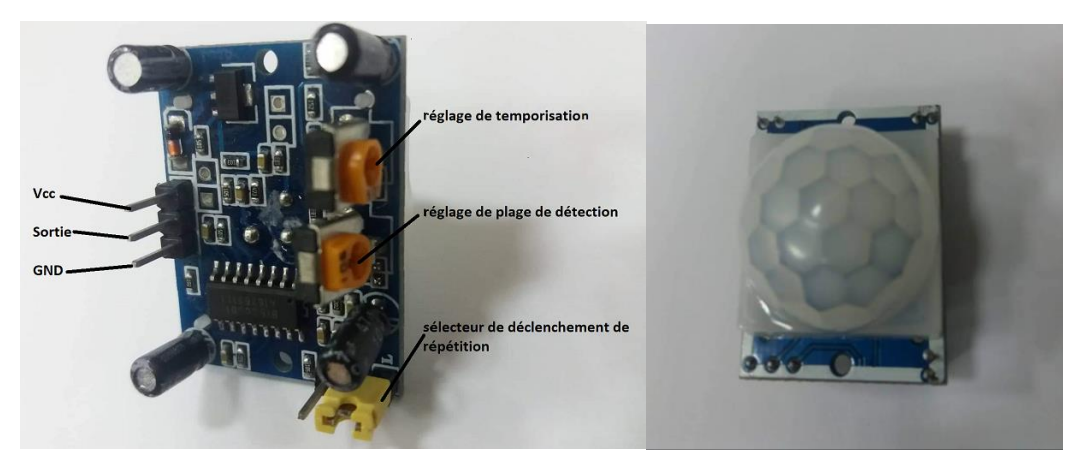

**Figure 1.2 :** Capteur de mouvement PIR.

#### **1.2.2.2 Les caractéristiques de capteur PIR [4]**

- Alimentation : 5 V
- Signal de sortie numérique : 3,3V
- Portée : 7m
- Cône de détection : 120°
- Sensibilité et délai de réponse (2-4 s) ajustables
- Longueur : 24,03 mm
- Profondeur : 32,34 mm
- Distance des trous de vissage : 28 mm
- Diamètre des trous de vissage : 2 mm
- Hauteur (avec lentille) : 24,66 mm
- Poids : 5,87 g

#### **1.2.2.3 Principe de fonctionnement:**

 Le principe d'action du détecteur de mouvement repose principalement sur le rayonnement infrarouge, caractéristique des humains et des animaux uniquement, sans objets.

 Ces rayonnements sont émis en raison de la chaleur du corps (à une température supérieure à 0 degré C), et le travail du capteur nécessite d'attacher les rayons infrarouges

émis par le corps à un mouvement, c'est-à-dire rayons infrarouges + mouvement ou vibration **[3].**

#### **1.2.3 La cellule photovoltaïque**

#### **1.2.3.1 Définition de l'énergie solaire :**

 L'énergie solaire est une source d'énergie renouvelable qui dépend principalement des rayons du soleil, qui se propagent à travers l'univers sous forme de rayons électromagnétiques. Les rayons du soleil sont convertis en énergie électrique par les cellules solaires des panneaux solaires.

 Il fait partie des sources d'énergie modernes, durables et respectueuses de l'environnement, qui font l'objet d'attentions à notre époque **[5].**

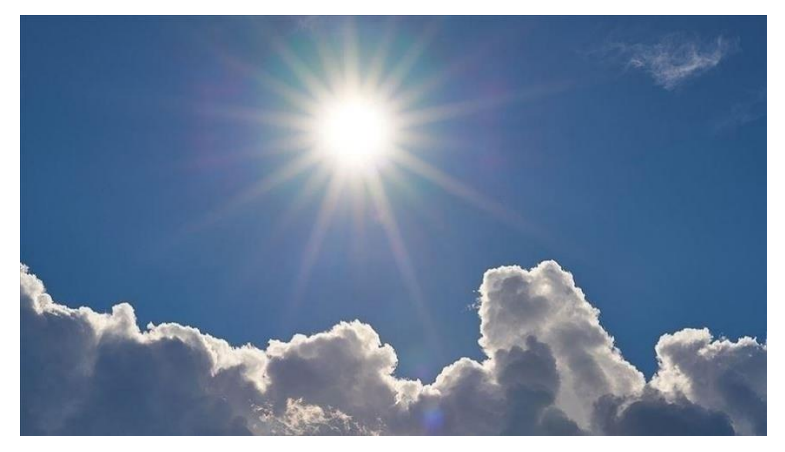

**Figure 1.3 :** Rayons de soleil

#### **1.2.3.2 Définition de la cellule PV**

La cellule photovoltaïque utilise l'effet photoélectrique pour convertir les ondes électromagnétiques (rayonnement) émises par le soleil en électricité **[6].**

Les cellules photovoltaïques sont constituées de semi-conducteurs à base de : silicium (Si), germanium (Ge), sélénium (Se), sulfure de cadmium (CdS), tellurure de cadmium (CdTe) ou arséniure de gallium (GaAs). Or, le silicium est actuellement le matériau le plus utilisé pour la fabrication des cellules photovoltaïques, car il est considéré le matériau semiconducteur le plus abondant et économiquement attractif pour la fabrication de panneaux solaires **[7].**

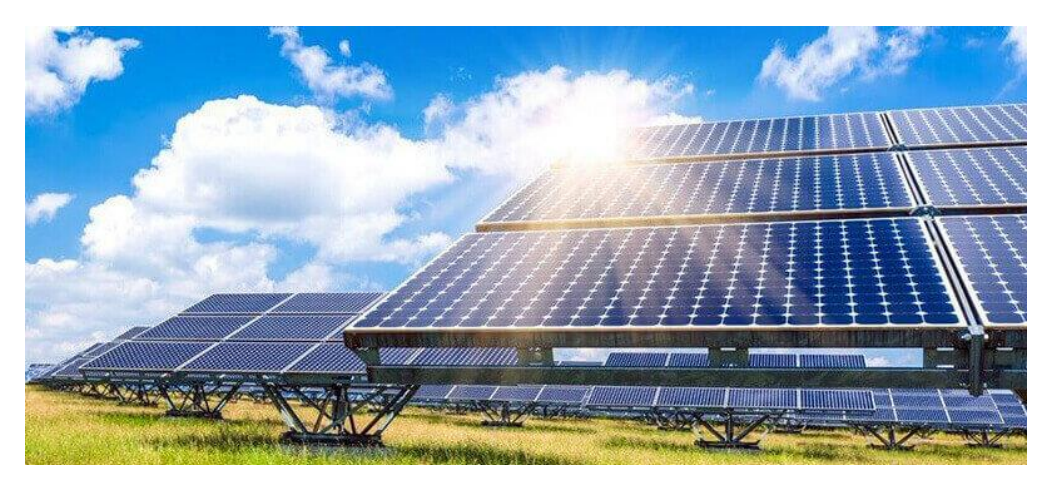

**Figure 1.4** Panneaux solaires ou photovoltaïques

#### **1.2.3.3 Le fonctionnement d'une cellule photovoltaïque :**

 Le courant électrique est le flux de charges électriques (comme les électrons), dans les conducteurs et les semi-conducteurs où :

 Dans les conducteurs, les électrons sont complètement libres. Alors que dans les semiconducteurs, les électrons du matériau ne peuvent tourner que s'il y a de l'énergie pour l'aider à se libérer, et voici le rôle des photons. Lorsque la lumière pénètre dans un semiconducteur, ses photons apportent Énergie qui permet aux électrons de se libérer et de se déplacer dans la matière **[6],** et donc il y a un courant électrique lorsque la cellule solaire est exposée au soleil.

#### **1.2.3.4 Caractéristiques des panneaux photovoltaïques :**

#### - **Capacité de production de panneaux photovoltaïques [8] :**

La principale caractéristique d'un panneau solaire est sa capacité de production d'énergie électrique, exprimée en kilowatt-crête (kW c), c'est-à-dire la quantité maximale pouvant être produite dans des conditions normales (température et ensoleillement).

Où la température est inversement proportionnelle à l'électricité produite. L'orientation et l'inclinaison des panneaux jouent également un rôle.

#### La tension :

Le panneau solaire a deux tensions :

 La tension d'alimentation maximale (Vmp), qui est la tension la plus élevée que notre panneau peut fournir.

- Et la tension de sortie (Voc) est la tension dans le cas où le panneau photovoltaïque est séparé des batteries ou d'un circuit d'installation solaire.
- **Durée de vie des panneaux solaires photovoltaïques:**

La durée de vie des panneaux solaires photovoltaïques est parmi les caractéristiques les moins abondantes et les plus fiables d'un panneau solaire. Il contribue à la durée de la capacité du panneau solaire à bien générer de l'énergie électrique. La durée de vie des panneaux solaires est d'environ 30 ans **[8].**

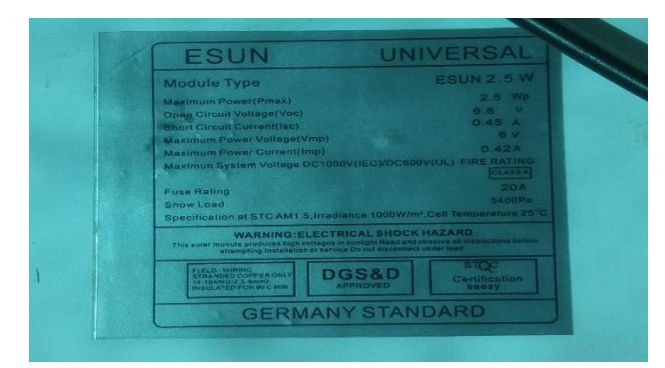

**Figure 1.5 :** Quelque caractéristique de panneau photovoltaïque

#### **1.2.4 Chargeur solaire**

#### **1.2.4.1 Définition du chargeur solaire :**

 Il s'agit d'une carte de charge solaire pour batterie au lithium. Il est facile à utiliser, il contient un chargeur interne IC qui est responsable de gérer le flux d'énergie entre les composants.

 Il peut également utiliser une variété de sources d'alimentation d'entrée pour charger la batterie au lithium. Ces sources d'alimentation d'entrée peuvent être la tension de sortie de l'interface USB, de l'adaptateur mural ou du panneau solaire

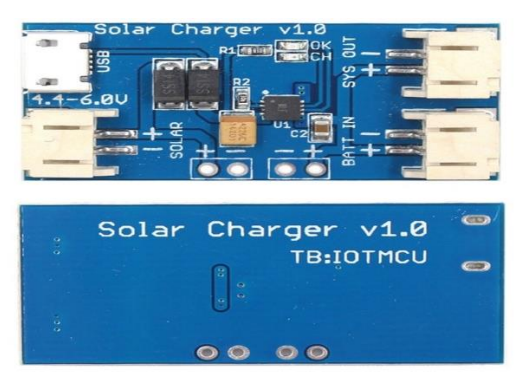

**Figure 1.6 :** Chargeur solaire

- Les deux coussinets (+-) gauche sont conducteurs, connectés au panneau solaire.
- BATT IN (+-) et SYS OUT (+-), les deux plaquettes droites sont conductrices, BATT IN
- (+-) connectées à la batterie au lithium, SYS OUT (+-) connecté à la charge.
- Micro USB est connecté à la source de tension d'entrée. **[9]**

#### **1.2.4.2 Les caractéristiques de chargeur solaire [10] :**

- Tension d'entrée : 4,4 V-6 V CC
- Courant de charge maximal : 500 mA
- Température de travail : -40℃~85℃
- Humidité de travail :  $5\% \sim 95\%$  HR
- Taille :  $45*20*9mm$
- Indication de l'état de la batterie (Rouge : En charge, Bleu : Chargé).

#### **1.2.5 Batterie**

#### **1.2.5.1 Définition de batterie :**

 Une batterie est une source qui reçoit ou donne de l'énergie selon ce qui lui est demandé, ou bien est un appareil qui stocke de l'énergie électrique de manière électrochimique, elle est utilisée pour fournir des appareils de charge tel que téléphone, ordinateur portable et autres appareil **[11].**

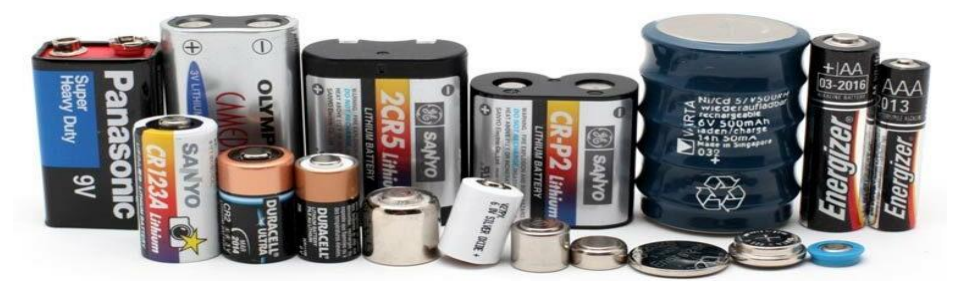

**Figure 1.7** : Piles diverses

#### **1.2.5.2 Les différents types de batteries :**

On compte aujourd'hui différents types de batteries sur le marché :

- Batterie au plomb.
- Batterie Nickel –Cadmium.
- Batterie Nickel -Metale Hydrure.

 Batterie lithium polymère (Li-Po) : La batterie lithium-ion polymère est une sorte de technologie lithium-ion, ses caractéristiques sont presque les mêmes, mais les batteries lithium-polymère sont plus chères que les batteries lithium-ion.

Il y a un facteur majeur à prendre en compte, qui est de le recharger, car il est plus complexe que le lithium-ion et nécessite un chargeur très pratique pour l'utiliser.

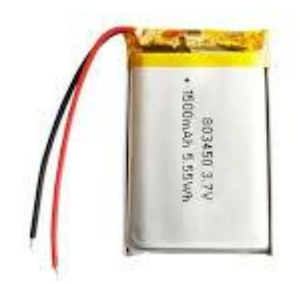

**Figure 1.8 :** Piles au Lithium Polymère

 Batterie lithium ion : La batterie lithium-ion est la plus utilisée et la plus commercialisée, et cela en raison de sa grande qualité. Apparue au début des années 1990, elle se caractérisait par sa grande capacité de stockage, ce qui en faisait la plus utilisée dans l'électronique actuelle **[12].**

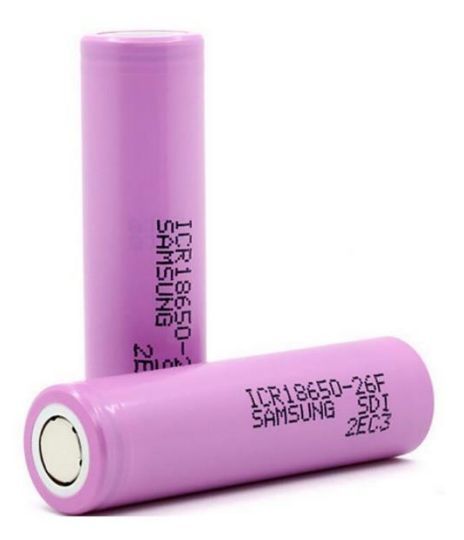

**Figure 1.9 :** Batteries lithium-ion

#### **1.2.5.3 Les caractéristiques de la batterie lithium ion [13] :**

 Résistance interne relativement faible et aptitude à fournir des courants moyens à importants.

- Il a une densité d'énergie très élevée.
- Nécessite un chargeur spécial.
- Il est utilisé dans la plupart des applications, notamment les appareils mobiles (ordinateur…).
- Caractérisé par l'âge de service, il dure environ 3 ans après la fabrication.
- Auto décharge très faible par rapport aux autres batteries

### **1.2.5.4 La comparaison entre la batterie lithium ion et les autres batteries :**

La batterie lithium-ion est en concurrence avec la batterie lithium-ion polymère car elle partage la plupart des caractéristiques, mais la batterie lithium-ion présente de nombreux avantages et différences scientifiques, elle est moins sûre pour résister à la surcharge et au dépôt. Les batteries lithium-ion sont également parmi les meilleures batteries en termes de charge rapide et de haute tension, elles sont moins polluantes pour l'environnement par rapport aux autres batteries, et elles peuvent être recyclées **[14].**

#### **1.2.6 Arduino IDE**

 C'est un logiciel de développement intégré. Il programme le microcontrôleur ATMega328 et de nombreux autres microcontrôleurs tels qu'ESP32, ESP8266...etc. L'IDE nous permet d'écrire du code en utilisant C++/C {où le dernier code a la capacité de ne pas prendre beaucoup de place dans le microcontrôleur, contrairement au reste des langages de programmation développés}, puis converti dans le langage que l'ordinateur comprend, puis envoyé à un microcontrôleur pour effectuer la tâche requise.

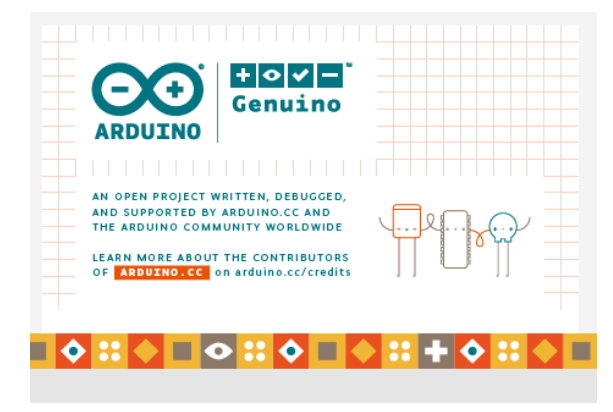

**Figure 1.10 :** Interface du logiciel Arduino (IDE)

 La programmation se fait en écrivant différents codes, et chaque code a une fonction spécifique, comme allumer et éteindre la LED comme exemple simple. Le code est un ensemble d'instructions et de fonctions qui contrôlent son fonctionnement. Ce code diffère d'un langage à l'autre. Arduino (IDE) écrit le code en langage C pour le distinguer des autres langages en utilisant un petit espace mémoire qui tient dans un microcontrôleur Le code Arduino est généralement divisé en deux fonctions :

- SETUP : utilisé pour initialiser les variables, les modèles de broches, commencé à utiliser les bibliothèques, etc. Il n'est exécuté qu'une seule fois.
- LOOP : Il répète la boucle contenant notre code, qui comprend les commandes envoyées à la console pour effectuer l'opération **[15].**

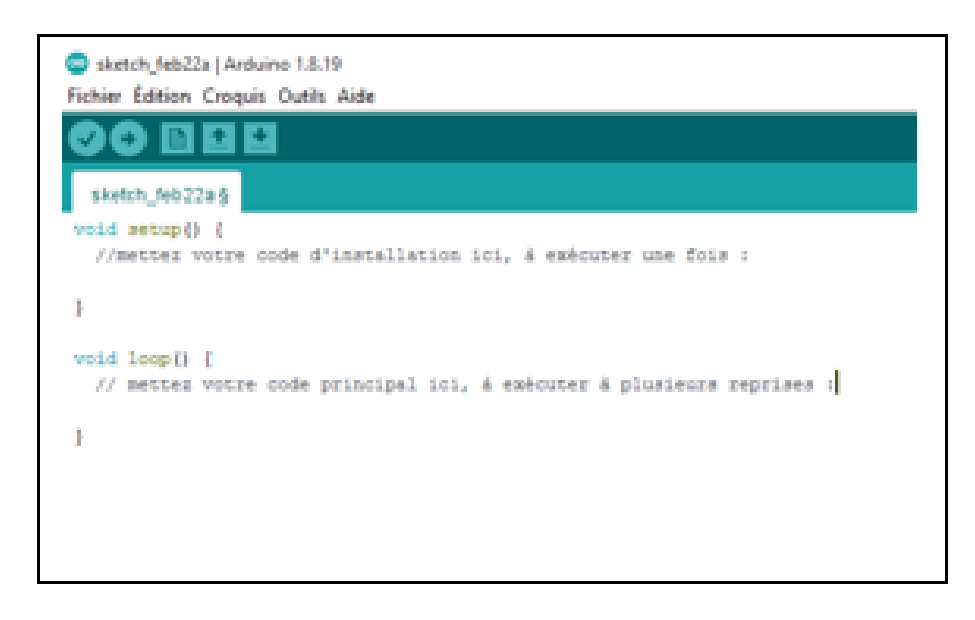

**Figure 1.11 :** Page d'accueil Arduino (IDE)

#### **1.2.7 IFTTT**

#### **1.2.7.1 La définition d'IFTTT :**

 Abréviation de « If This Then That », c'est un service web gratuit qui fournit des services automatisé aux utilisateurs, car il connecte plusieurs services à un seul compte pour faciliter et simplifier la gestion de projet. IFTTT vous donne un contrôle créatif sur des dizaines de produits et d'applications. Vous pouvez faire fonctionner les applications ensemble. Ce site contient des applets auxiliaires programmés pour des tâches spécifiques, l'utilisateur n'a qu'à modifier les paramètres pour correspondre à ses propres comptes.

Où ces applets sont constitués de déclencheurs et ce sont eux qui demandent aux applets

de démarrer le service, et les actions sont le résultat final après l'exécution des applets. Par exemple, l'envoi d'une requête particulière à IFTTT déclenche une applet qui fait que quelque chose **[16].**

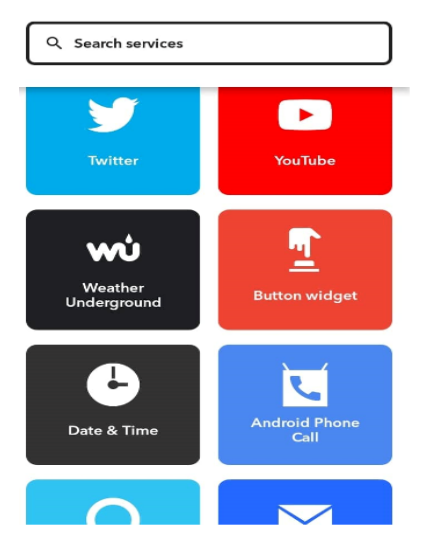

**Figure 1.12 :** Certains des applets trouvés dans IFTTT

#### **1.2.7.2 Utilisations d'IFTTT :**

Il est utilisé dans tous les comptes et appareils prenant en charge Internet, car prend en charge tous les différents systèmes d'exploitation, Windows, Android ... Etc. Le site web fournit une myriade de services qui s'exécutent automatiquement, et certains d'entre eux sont :

- Si je publie une photo sur Instagram, publiez-la également sur mon compte Twitter, Facebook et Pintrest.
- Tweeter sur mon compte Twitter tous les vendredis.

#### **1.3 Conclusion :**

Dans ce chapitre, nous avons fait une étude détaillée de notre projet de système d'alarme autonome et des principaux composants que nous utiliserons dans sa réalisation. Où l'on connaissait les composants tangibles, représenté par la carte ESP32, le capteur de mouvement, le panneau solaire, le chargeur et la batterie au lithium. En plus d'expliquer le logiciel de l'IDE Arduino et le site web IFTTT utilisés dans la programmation du system.

# **Chapitre 02**

# **Réalisation du système d'alarme autonome**

#### **2.1 Introduction**

Dans le chapitre précédent, nous avons décrit chacun des composants utilisés dans le système d'alarme autonome que nous voulons développer. Dans ce chapitre nous allons réaliser une série d'expériences afin de pouvoir étudier chaque étage de notre système séparément.

La première expérience sera consacrée à l'étude de la possibilité d'envoyer une notification via internet d'un évènement dans zone.

La deuxième a comme but d'étudier l'autonomie de la batterie du système ainsi du chargeur photovoltaïque.

Et en fin, dans la dernière expérience nous allons faire une synthèse du système complet.

## **2.2 Envoi d'une notification en utilisant la carte ESP 32 et l'applet IFTTT**

Cette première expérience a deux objectifs, le premier objectif est de s'initier à l'environnement de la programmation Arduino IDE. Le deuxième objectif est de maîtriser l'envoie de notifications en utilisant l'applette IFTTT et le la carte EPS 32.

#### **2.2.1 Première étape : Utiliser IFTTT pour envoyer un email via la carte ESP32**

Dans cette expérience nous allons utiliser IFTTT pour créer l'applet dont nous avons besoin. La carte ESP 32 est configurée par les paramètres du point d'accès et l'email du propriétaire afin d'envoyer une notification au propriétaire en cas de déclenchement, où :

- Le déclencheur de cet applet est la réception d'une requête de la carte EPS 32.
- L'action résultante est l'envoyé d'un message e-mail.
- a) Pour créer un applet sur IFTTT nous allons suivre les étapes montrées sur la figure 2.1.

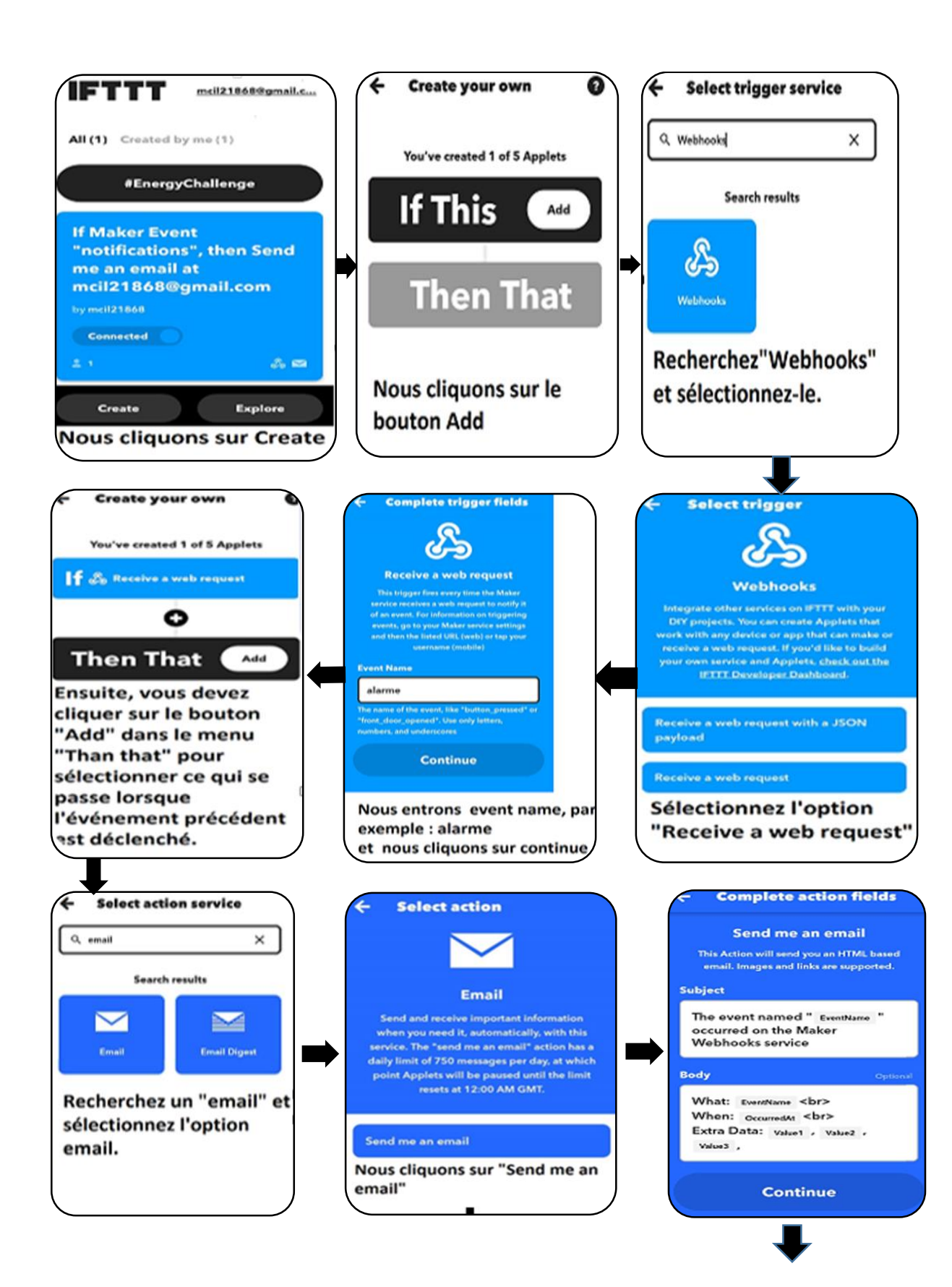

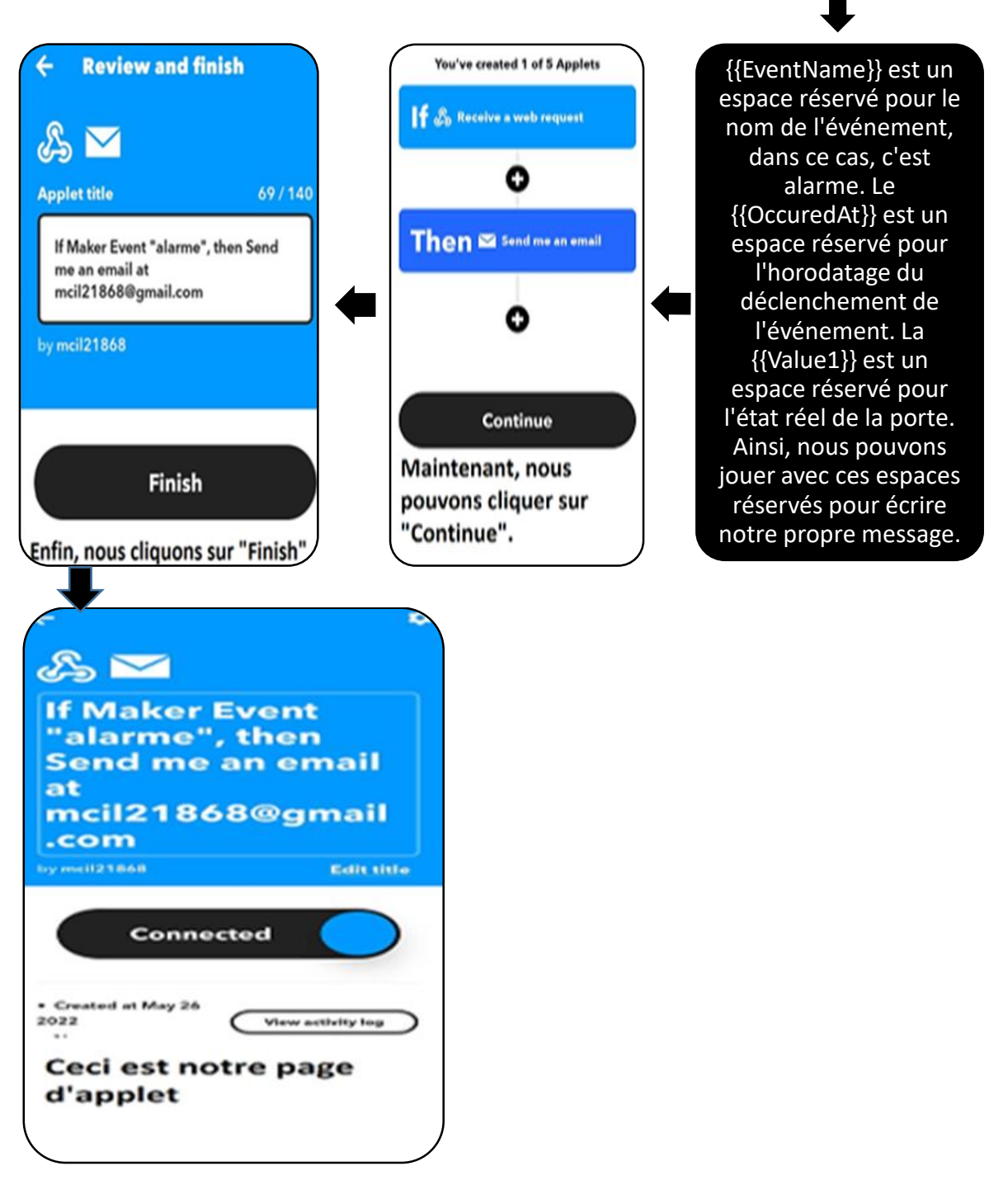

**Figure 2.1** : Les étapes à suivre pour créer un applet

b) Pour afficher le code de l'applet, nous allons suivre les étapes montrées sur la figure 2.2.

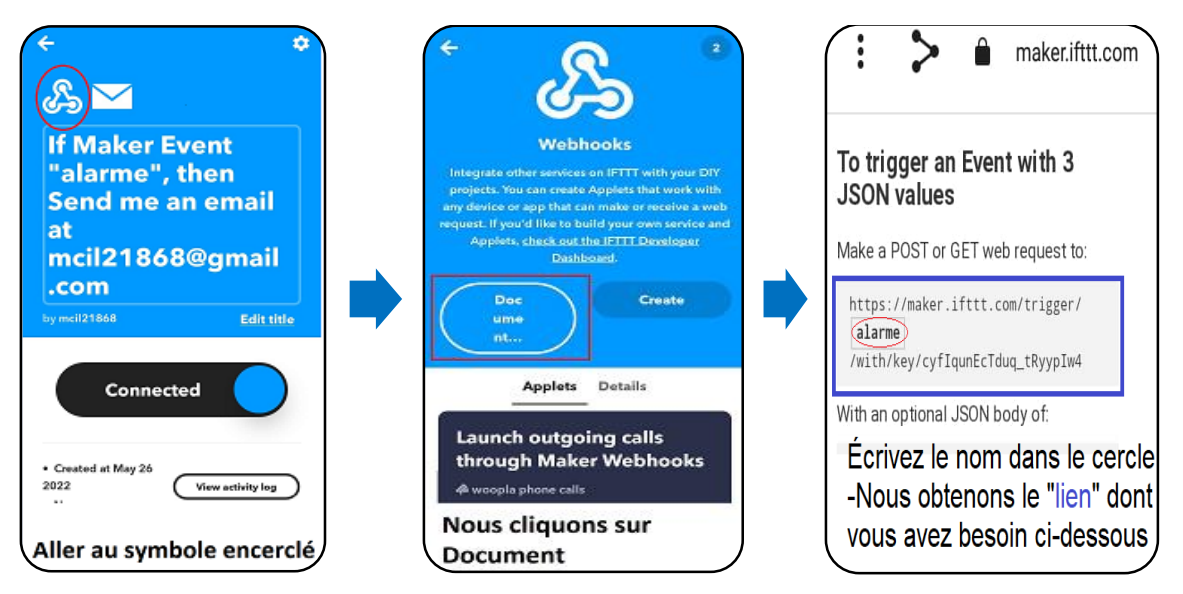

**Figure 2.2 :** Les étapes pour trouver le code de l'applet

### **2.2.2 Deuxième étape : Ajout du pilote et test de la carte ESP32 dans l'environnement Arduino IDE**

#### **2.2.2.1 Ajout du pilote de la carte ESP32**

Pour pouvoir utiliser la carte ESP32 dans l'environnement Arduino IDE, il faut suivre les étapes ci-dessous :

a) Ouvrir la fenêtre des préférences d'Arduino IDE, aller dans fichier « préférences »

```
b) Entrer « https://dl.espressif.com/dl/package_esp32_index.json »
```
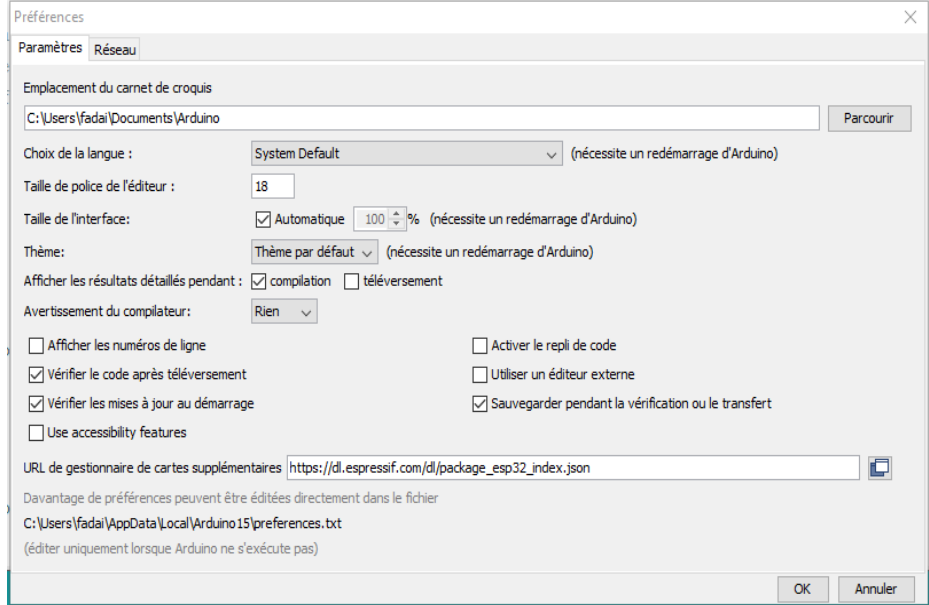

**Figure 2.3 :** La fenêtre des préférences pour ajouter l'URL de la carte ESP32

c) Sélectionné la carte ESP32 et appuyez sur le bouton d'installation,

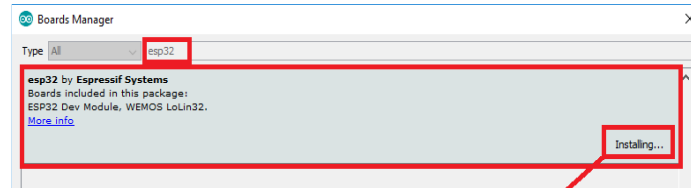

d) Brancher la carte ESP32 DOIT DEVKIT V1 sur le port USB de l'ordinateur,

e) Sélectionnez la carte dans le menu Outils (dans notre cas, il s'agit du DOIT ESP32 DEVKIT V1), comme le montre la figure 2.4.

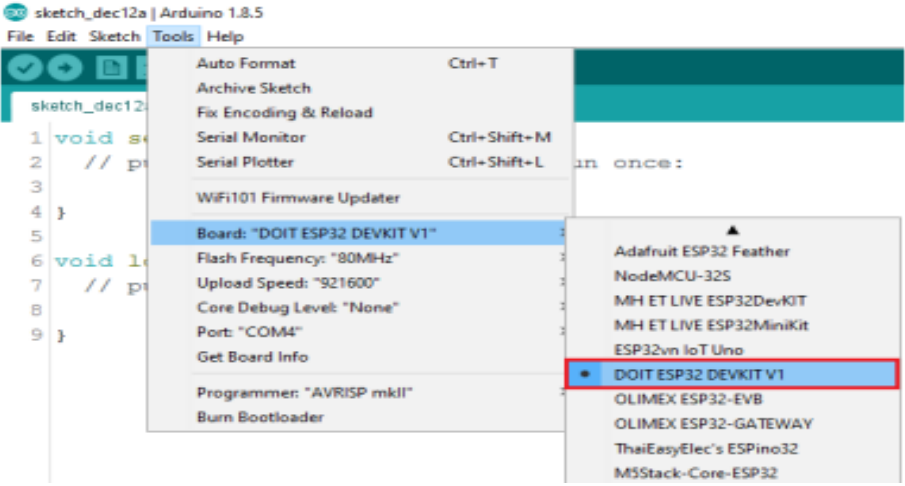

**Figure 2.4 :** Sélection le type de carte ESP32

f) Sélectionne du Port :

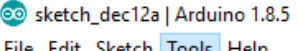

|   | Auto Format                                             | $Ctrl+T$                                                                         |               |
|---|---------------------------------------------------------|----------------------------------------------------------------------------------|---------------|
|   | Fix Encoding & Reload                                   |                                                                                  |               |
|   | <b>Serial Monitor</b>                                   | Ctrl+Shift+M                                                                     |               |
|   | <b>Serial Plotter</b>                                   | Ctrl+Shift+L                                                                     | once:         |
|   |                                                         |                                                                                  |               |
| ₿ |                                                         |                                                                                  |               |
|   | Board: "DOIT ESP32 DEVKIT V1"                           |                                                                                  |               |
|   | Flash Frequency: "80MHz"                                |                                                                                  |               |
|   | Upload Speed: "921600"                                  |                                                                                  | repeated.     |
|   | Core Debug Level: "None"                                |                                                                                  |               |
| ł | Port: "COM4"                                            |                                                                                  | Serial ports  |
|   | Get Board Info                                          |                                                                                  | COM4          |
|   | Programmer: "AVRISP mkll"                               |                                                                                  |               |
|   | <b>Burn Bootloader</b>                                  |                                                                                  |               |
|   | sketch_dec12<br>void se<br>$//$ pt<br>void 1<br>$1/$ pt | <u>File Edit Sketch Tools Help</u><br>Archive Sketch<br>WiFi101 Firmware Updater | lın<br>≻<br>⋟ |

**Figure 2.5 :** Sélection le port USB

**2.2.2.2 Test de la carte ESP32 :**

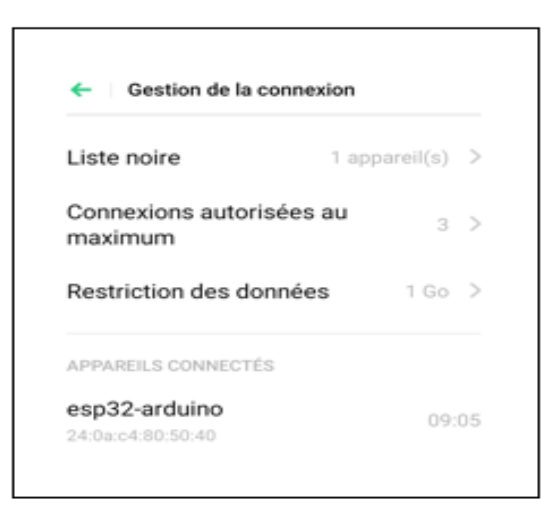

**Figure 2.6 :** ESP32 connexion avec le point d'accès

#### **2.2.3 Troisième étape : Envoi d'une notification par bouton poussoir**

L'expérience réalisée dans cette étape va nous permettre de tester que la partie envoi de notification par la carte ESP32 est fonctionnelle.

Alors, nous allons tester la possibilité de l'envoi d'une notification à partir de la carte ESP32 et cela en appuyant sur un bouton poussoir, cette expérience est illustrée par la figure 2.7 et le code Arduino est donné par le script.

#### **2.2.3.1 Les composants utilisés :**

- Plaque d'essai
- Carte ESP32
- Résistance (220  $\Omega$ )
- Fils de connexion

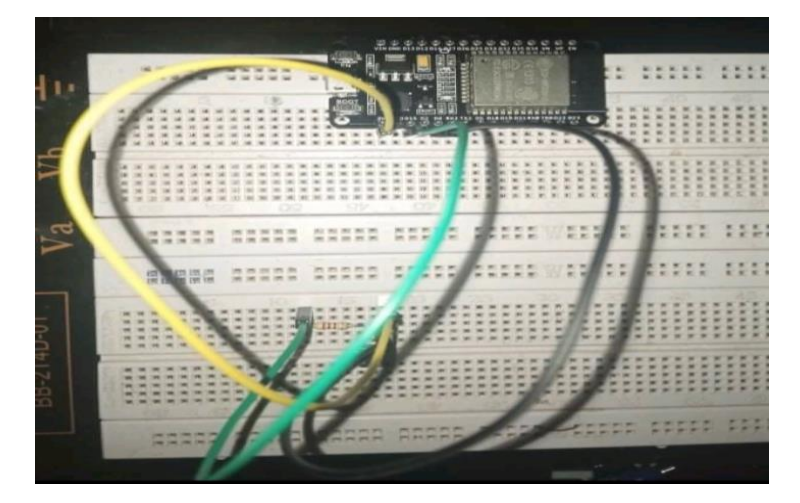

**Figure 2.7 :** montage du circuit

#### **2.2.3.2 Code de programmation de ESP32 :**

#include <WiFi.h> #include <HTTPClient.h>

const char\* ssid = « Lamia » ; //Votre ssid Wi-Fi const char\* password =  $\le 123456789$  »; //Votre mot de passe Wi-Fi boolean PIRstate ; //variable pour stocker l'état du PIR boolean lastPIRstate = LOW; int PIR = 4; //PIR connecté au GPIO 4

#### $RTC$ \_DATA\_ATTR int bootCount = 0;

// Méthode pour afficher la raison pour laquelle ESP32 a été réveillé du mode veille

```
void print_wakeup_reason(){
```
esp\_sleep\_wakeup\_cause\_t wakeup\_reason;

wakeup\_reason = esp\_sleep\_get\_wakeup\_cause();

switch (wakeup\_reason)

```
 {
```
 case ESP\_SLEEP\_WAKEUP\_EXT0 : Serial.println ("La cause de l'alarme est un signal externe utilisant RTC\_IO "); break;

 case ESP\_SLEEP\_WAKEUP\_EXT1 : Serial.println ("Réveil causé par un signal externe utilisant RTC\_CNTL "); break;

 case ESP\_SLEEP\_WAKEUP\_TIMER : Serial.println ("Réveil causé par la minuterie "); break;

 case ESP\_SLEEP\_WAKEUP\_TOUCHPAD : Serial.println ("Réveil causé par le pavé tactile "); break;

 case ESP\_SLEEP\_WAKEUP\_ULP : Serial.println("Réveil causé par le programme ULP "); break;

 default : Serial.printf ("Réveil n'a pas été cause par un sommeil profond: %d\n", raison du réveil); break;

}

```
}
void setup () {
  WiFi.begin (ssid, password);
  Serial.begin (9600);
 while (WiFi.status() != WL_CONNECTED)
  {
   delay(1000);
  }
  pinMode (PIR, INPUT); //On connaît PIR comme une entrée
  delay(30000);
  Serial.begin(9600);
  delay(1000); //Prenez le temps d'ouvrir le moniteur série
```
//Incrémentez le numéro de démarrage et affichez-le à chaque redémarrage

```
 ++bootCount;
```

```
 Serial.println("Numéro de démarrage : " + String(bootCount));
```

```
 // afficher la raison de réveil pour ESP32
```

```
 print_wakeup_reason();
 esp_sleep_enable_ext0_wakeup(GPIO_NUM_4,0); // 1=High 0=Low ou 1=haut 0=bas
  Serial.println("Aller dormir maintenant ");
  delay(1000);
  esp_deep_sleep_start ();
  Serial.println("Cela ne sera jamais imprimé ");
}
void loop ()
{
  PIRstate = digitalRead(PIR) ; //ÉLEVÉ lorsqu'un mouvement est détecté, sinon LOW
  if (PIRstate != lastPIRstate) //Vérifier s'il y a un mouvement
  {
   Serial.println("Mouvement détecté");
   if (WiFi.status() == WL_CONNECTED) //Vérifier l'état de la connexion Wi-Fi
```
#### {

HTTPClient http ; //Déclarer un objet de classe HTTPClient

//Spécifiez la destination de la demande

```
 http.begin("https://maker.ifttt.com/trigger/alarme/with/key/cyfIqunEcTduq_tRyypIw4"); 
  http.GET(); //Envoyez la demande
  http.end(); //Fermer la connexion
 }
lastPIRstate =PIRstate;
```

```
 }
}
```
#### **2.2.3.3 Test pratique :**

En appuyant sur le bouton poussoir connecté au port D04 de la carte, nous recevons une notification d'avertissement par l'e-mail, comme le montre la figure 2.8 :

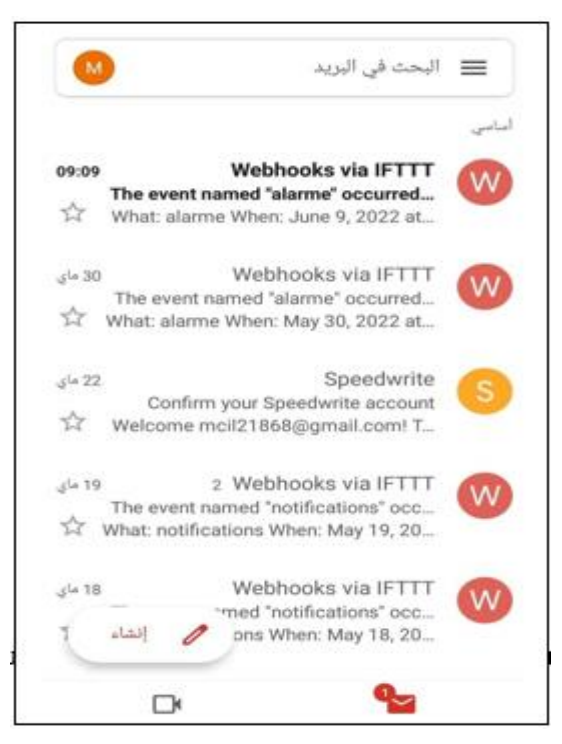

**Figure 2.8 :** La notification résultant du test pratique

#### **2.2.4 Quatrième étape : Utilisation d'un détecteur de mouvement dans le système d'alarme**

Après avoir tester que la carte ESP32 est correctement configurée et elle permet d'envoyer les notifications en cas de déclenchement par bouton poussoir. Dans cette étape, nous allons

remplacer le bouton poussoir par le capteur de mouvement PIR HC-SR501.La figure montre le montage électronique de cette expérience.

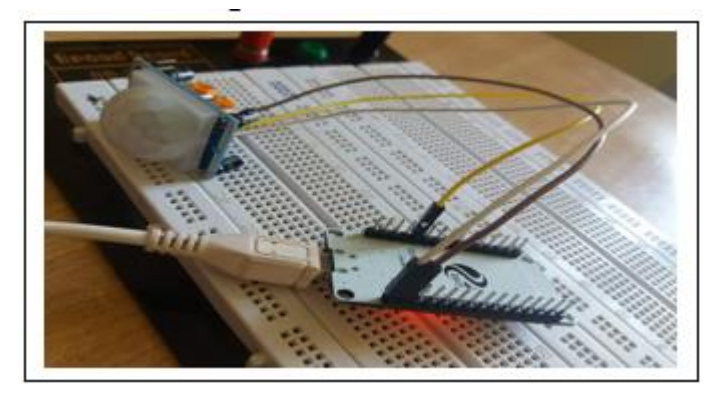

**Figure 2.9 :** montage du circuit ave le capteur de mouvement

#### **2.2.4.1 Test pratique**

Après avoir ajouté le capteur de mouvement, nous allons essayer de le déclencher par des mouvements devant un capteur, qui à son tour envoie des informations à la carte esp32 et les transforme en notification dans un e-mail. La figure 2.8 montre la réception d'une notification via email résultant d'un déclenchement par un mouvement devant le capteur de mouvement PIR.

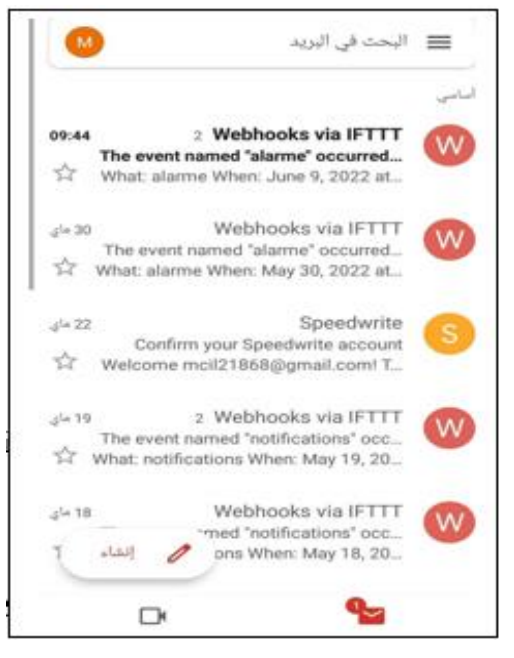

**Figure 2.10 :** La notification résultant du test pratique avec le capteur

#### **2.3 Étude et réaliser de la partie alimentation (chargeur solaire)**

Le but de cette expérience est de réaliser une source permanente et sans interruption pour alimenter le système d'alarme que nous voulons concevoir, Pour cela nous avons appliqué les étapes suivantes :

**2.3.1 Première étape : Test de puissance de sortie du panneau solaire et du chargeur** Les matériels utilisent :

- Panneau solaire
- Chargeur solaire
- Fils de connexion
- Voltmètre

Nous avons connecté le panneau solaire au chargeur par des fils, comme indiqué sur la figure2.9 puis nous avons exposé le panneau au soleil et mesuré les tensions suivantes :

- La tension de sortie du panneau solaire : 6,2 volts.
- La tension de sortie du chargeur solaire (sortie de système et de batterie) :4,13 volts.

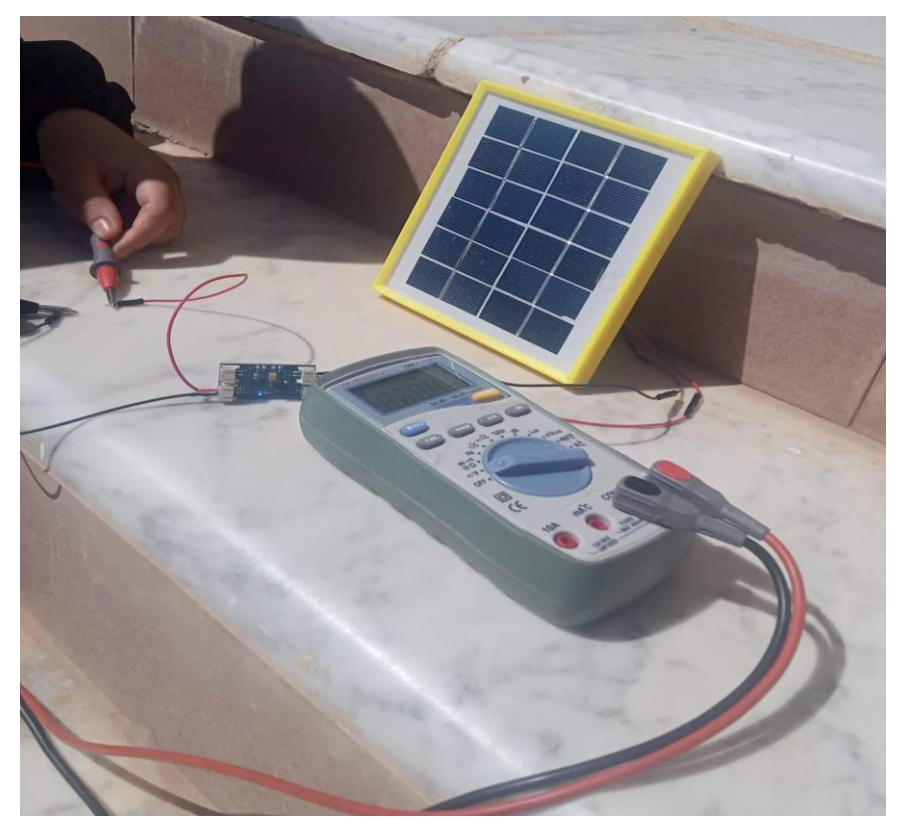

**Figure 2.11 :** Mesure des tensions

#### **2.3.2 Deuxième étape : Étude des dimensions de la batterie**

#### **2.3.2.1 La consommation de système :**

Pour garantir une longue durée de vie de la batterie, nous réduisons la consommation d'énergie de la carte, en activant la fonction de sommeil profond (Deep sleep) afin que le processeur reste en mode veille jusqu'à ce qu'une cause externe le déclenche, et cela pendant seulement 30 secondes, puis il revient à un sommeil profond.

Dans ce mode, le coprocesseur ULP (Ultra Low Power) et la mémoire RTC restent sous tension. Ceci est utile pour concevoir des applications où le CPU doit être réveillé par un événement externe, ou une minuterie, ou une combinaison des deux, tout en maintenant un minimum de consommation d'énergie. La figure 2.12 montre l'architecture interne du processeur de la carte ESP32.

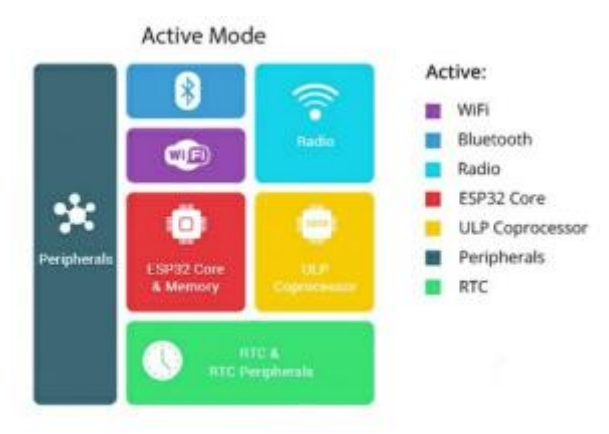

**Figure 2.12 :** Architecture interne d'ESP32

#### **2.3.2.2 Calcul de la consommation de l'énergie**

À partir du tableau 2.1, nous pouvons constater que :

- Le ESP en mode sommeil profond (Deep Sleep) consomme 260 micro A.
- Lorsque la fonctionnalité WIFI est activée, elle consomme 240mA et le détecteur de mouvement PIR consomme à l'état actif 65mA.

| Mode d'alimentation | Description                          | la consommation |  |
|---------------------|--------------------------------------|-----------------|--|
| wifi                | Wi-Fi TX packet 14 dBm 19,5dBm       | 240 mA          |  |
|                     | Le coprocesseur ULP est sous tension | 150 u.A         |  |
| sommeil profond     | Modèle contrôlé par capteur ULP      | 100 µA          |  |
|                     | Minuterie RTC + mémoire RTC          | 10 u.A          |  |

**Tableau 2.1 :** La consommation d'énergie d'ESP32

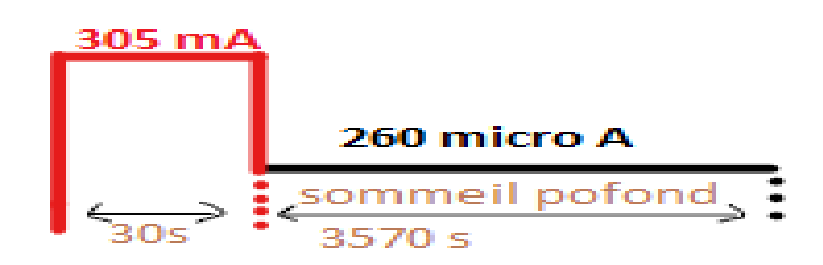

**Figure 2.13 :** Schéma de consommation de système en une heure

Donc,

- Le système consomme 305 mA pendant 30 secondes puis un 260 micro A pendant 3570 secondes (dans le reste de l'heure).
- Donc chaque cycle consomme 305mA\*30 s soit 9150 mAs plus 260 micro A \*3570 s soit 928,2 mAs.
- Alors **10 078,2 mAs** ou **2,8 mAh** pour chaque cycle (heure).
- Alors, nous pouvons conclure qu'une batterie de capacité de **5800mAh**, fournit **2071,8 cycles** (5800 /2,8), soit **86 jours** (2071,8 / 24).

#### **2.3.3 Troisième étape : Chargement de la batterie par le panneau solaire**

Dans cette étape, on connecte la batterie Li-ion au panneau photovoltaïque à travers le chargeur de batterie, pour obtenir la figure 2.12. Nous utilisant un ampèremètre pour mesurer la valeur du courant entrant dans la batterie, et la valeur du courant entrant dans système. Après mesure, nous avons trouvé :

- La valeur du courant entrant dans la batterie est 183.3mA
- La valeur du courant entrant dans le système est 86mA

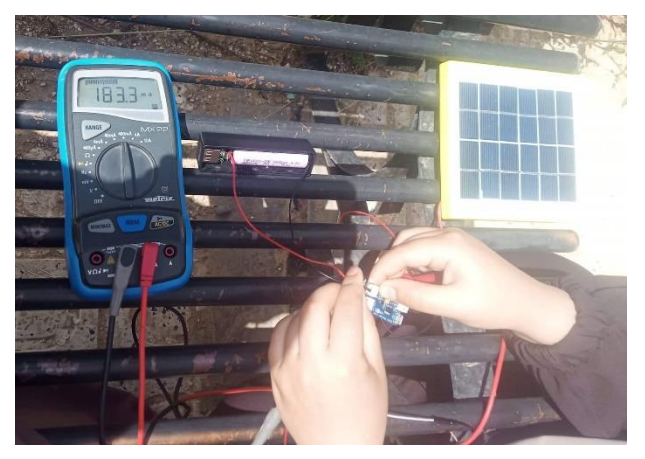

**Figure 2.14 :** Test de mesure des courants

 C'est-à-dire que le chargeur solaire transmet le courant du panneau solaire au système et également à la batterie pour la charge.

#### **2.4 Réaliser un système d'alarme autonome et tester son fonctionnement**

Dans cette section, nous allons concevoir notre système d'alarme en se basant sur les expériences et l'étude réaliser dans les sections précédentes. Donc, le but de cette dernière expérience est de concevoir un système d'alarme à qui possède deux caractéristiques, la première est d'envoyer des notifications à travers un point d'accès internet et la deuxième est l'indépendance en termes d'alimentation électrique, pour cela nous avons suivi les étapes ci-dessous :

## **2.4.1 Première étape : Résoudre le problème de la tension de la polarisation du capteur de mouvement PIR.**

Lors du montage du système d'alarme, nous avons eu un problème avec la tension de la polarisation du capteur de mouvement PIR, ce capteur nécessite une tension de 5 volts, alors que le chargeur solaire produit une tension de 4,13 volts.

La solution à ce problème est d'utiliser le pin 3.3v pour polariser le capteur comme illustré sur la figure 2.15.

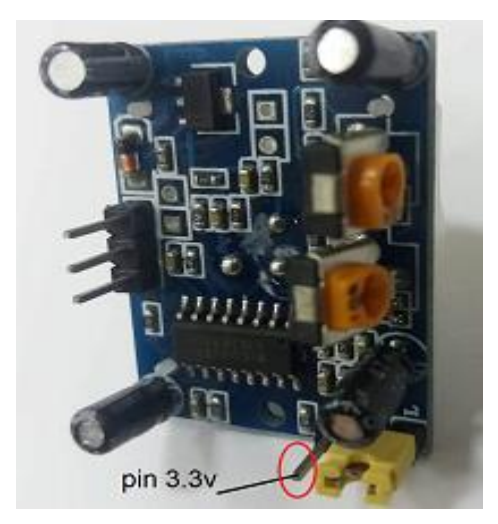

**Figure 2.15 :** polarisation du capteur PIR avec 3,3 volt

### **2.4.2 Deuxième étape : Compilation et réalisation de système d'alarme autonome**

#### **2.4.2.1 Les matériels utilisent :**

- Panneau solaire
- Chargeur solaire
- **Batterie Li-ion**
- Carte ESP32
- Capteur de mouvement PIR HC-SR305
- **Diode**
- Régulateur de tension 3,3v
- $\blacksquare$  Fils de connexion.

#### **2.4.2.2 Le schéma de système d'alarme :**

La figure 2.16 montre le montage du système réalisé.

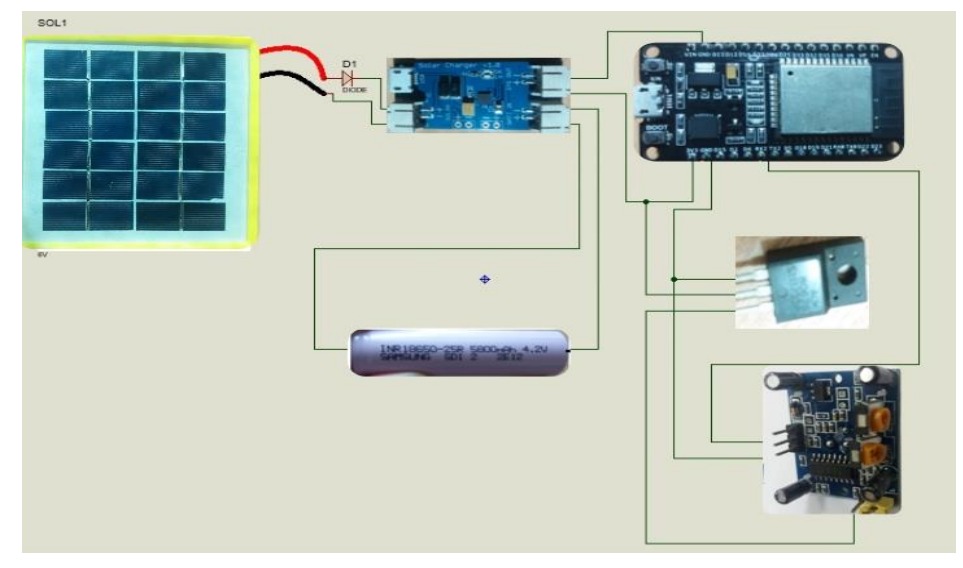

**Figure 2.16 :** Le schéma électronique du système d'alarme

### **2.4.3 Troisième étape : Test de fonctionnement du système d'alarme autonome**

Après avoir programmé la carte ESP32 et l'avoir connectée avec le détecteur de mouvement, le panneau solaire et le reste des composants, dans cette partie nous allons tester notre système d'alarme en deux étapes :

- Nous exposant le système à la lumière directe du soleil et nous provoquant un mouvement devant le capteur PIR puis nous vérifions notre e-mail, et cela est illustré sur la figure 2.17

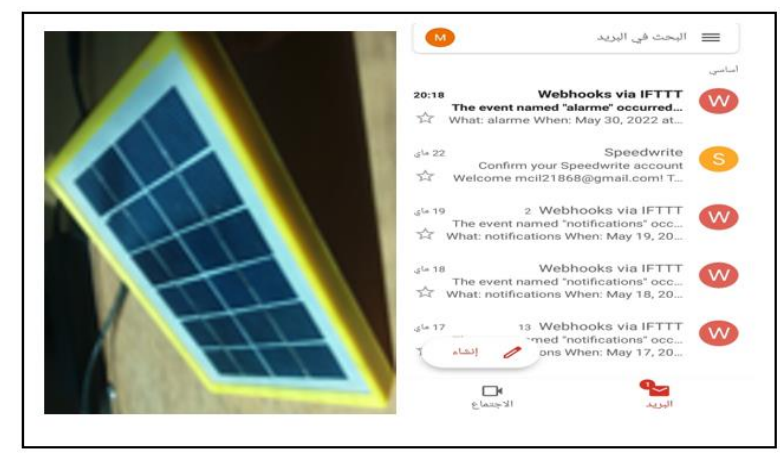

**Figure 2.17 :** Le test pratique de système devant la lumière du soleil

- Nous le testons aussi à l'abri de la lumière du soleil, et il est automatiquement alimenté par la batterie, et nous essayons les mêmes étapes précédentes, et c'est ce qui est montré sur la figure 2.18

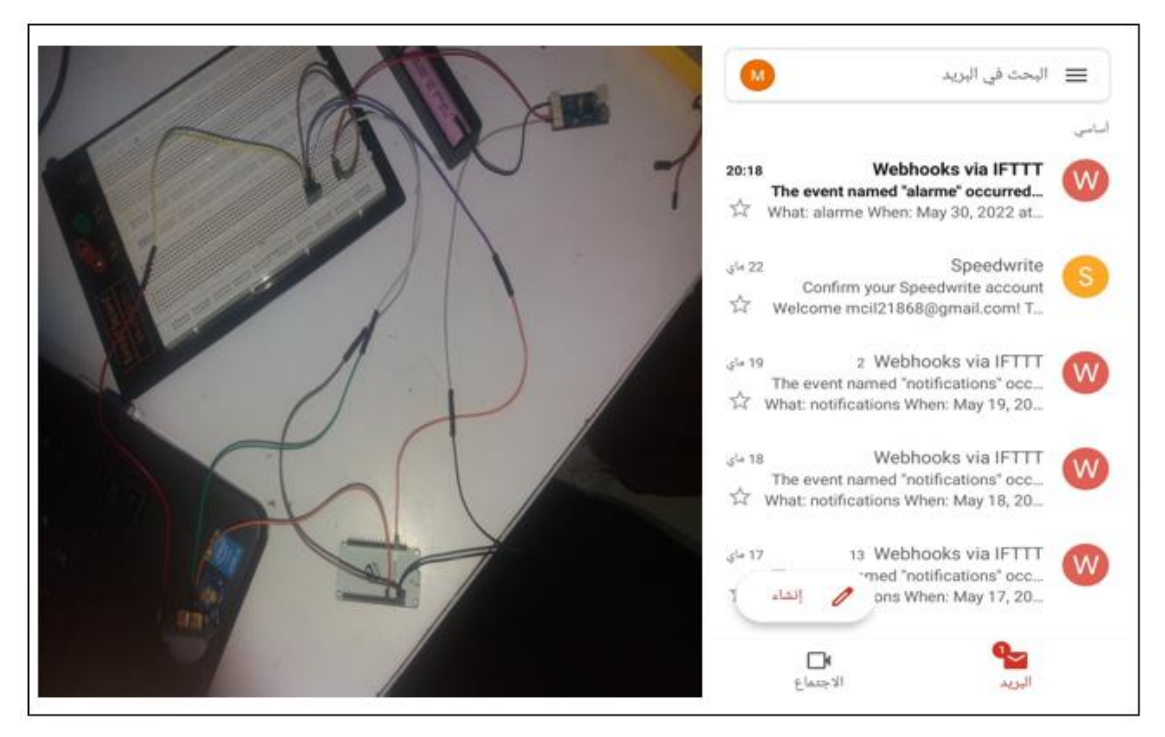

**Figure 2.18 :** Le test pratique de système absence la lumière du soleil

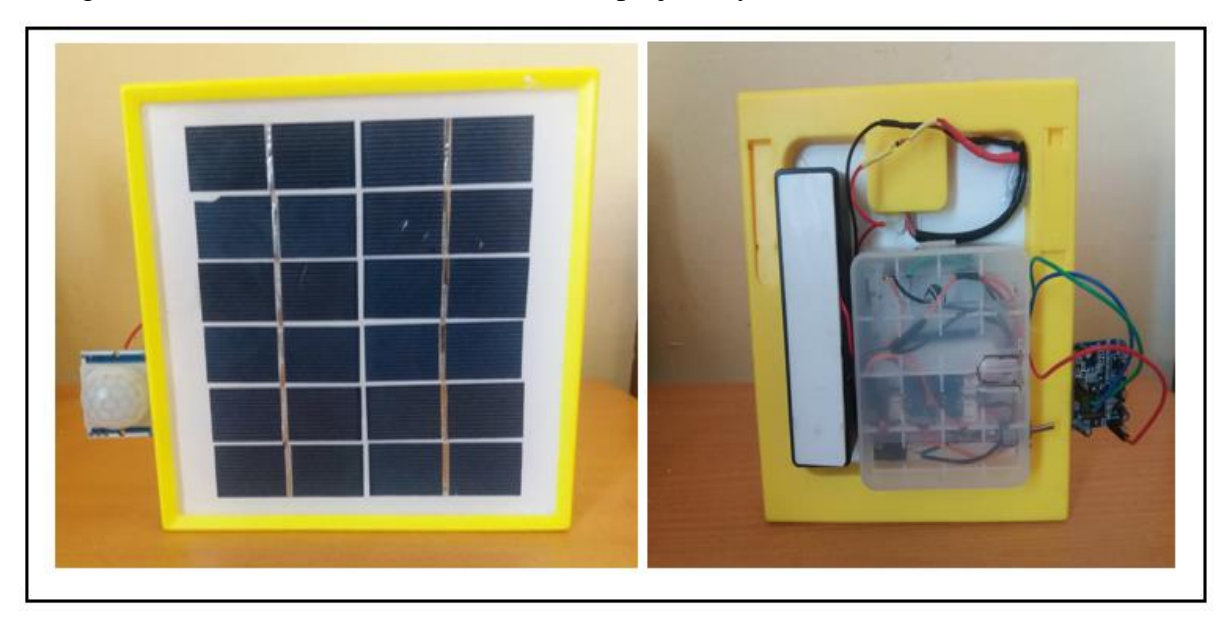

La figure 2.19 montre la forme finale de notre projet « système d'alarme autonome »

**Figure 2.19 :** La forme finale de système d'alarme autonome

#### **2.5 Conclusion**

Dans ce chapitre, nous avons décrit les étapes que nous avons adoptées pour réaliser un système d'alarme autonome, cela a été fait à travers trois expériences.

Dans la première expérience, nous avons utilisé une carte ESP 32 configuré pour envoyer une notification par email si un bouton poussoir est enfoncé.

Dans la deuxième expérience, nous avons étudié l'autonomie de notre système en énergie électrique, pour cela nous avons utilisé un panneau salaire combiné avec une batterie Li-ion.

Enfin, nous avons combiné les deux dernières expériences pour obtenir un système d'alarme autonome. Les résultats des tests du système été très satisfaisant.

#### **Conclusion générale**

Dans de ce projet de fin d'étude nous avons étudié et de réaliser un système d'alarme autonome, qui comporte une partie hardware et une partie software.

La partie hardware est composée essentiellement de deux étages. Le premier étage comporte un micro contrôleurs de type ESP 32, son rôle est d'assurer la communication entre le système d'alarme et un point d'accès internet. Le deuxième étage, assure l'autonomie en énergie via un panneau photovoltaïque et une batterie rechargeable Li-Ion.

Dans la partie software, nous utilisée l'application IFTTT pour assurer la gestion des notifications. Le développement des programmes du microcontrôleur ESP 32 a été réalisé dans l'environnement Arduino IDE.

Une étude détailler du calcul et dimensionnement de la batterie utilisé par rapport à la consommation de la différente partie du système réaliser a été mené, cette étude permet de dimensionner tous type de batterie.

Ce système permet de détecter l'intrusion d'un individu a une zone surveillée à travers un détecteur de mouvement infra-rouge, une fois une personne détecter le système envoi une notification par email au smartphone du propriétaire.

Il est à noter que le système réaliser a reporté le quatrième prix du de la complétion des jeunes porteurs des projets innovants qui a eu lieu le a l'université de Bordj Bou Arreridj et organiser par l'institut national de la propriété industrielle.

Comme suite à ce travail nous espérons que l'ajout d'un camera qui permet d'envoyer en plus de la notification une photo de l'intrus.

#### **Bibliographie**

**[1] Rui Santos and Sara Santos, ["Learn ESP32 with Arduino IDE.pdf](file:///C:/Users/fadai/Desktop/Nouveau%20dossier/Learn%20ESP32%20with%20Arduino%20IDE.pdf) ," VERSION 1.4.**

**[2] [Esp32\\_datasheet](file:///C:/Users/fadai/Desktop/esp32/esp32_datasheet_en.pdf) .**

**[3] [https://esp32io.com/tutorials/esp32-motion-sensor#content\\_introduction\\_to\\_hc](https://esp32io.com/tutorials/esp32-motion-sensor#content_introduction_to_hc-sr501_motion_sensor)[sr501\\_motion\\_sensor](https://esp32io.com/tutorials/esp32-motion-sensor#content_introduction_to_hc-sr501_motion_sensor)**

**[4] Datasheet de capteur de mouvement PIR HC-SR501.**

**[5] Lawson Lawrence, "Solar Power for Beginners Basics, Design and Installation of** 

**a Solar Panel System. The Complete Guide for Your Off-Grid Home," 2020- (livre).**

**[6] Anne Labouret, Pascal Cumunel, Jean-Paul Braun, "Cellules solaires Les bases de l'énergie photovoltaïque " - 5ème édition - (livre).**

**[7] Nick, " Off-Grid Solar Power Simplified ", cleversolarpower.com, 2020.**

**[8] <https://www.jade-technologie.com/caracteristiques-dun-panneau-solaire/>**

**[9]<https://fr.aliexpress.com/item/4000590695602.html?gatewayAdapt=glo2fra>**

**[10] [http://www.icstation.com/500ma-solar-charging-module-lithium-battery-](http://www.icstation.com/500ma-solar-charging-module-lithium-battery-charging-board-cn3065-mini-charging-module-p-15789.html)**

**[charging-board-cn3065-mini-charging-module-p-15789.html](http://www.icstation.com/500ma-solar-charging-module-lithium-battery-charging-board-cn3065-mini-charging-module-p-15789.html)**

**[11]<http://www.dicodunet.com/definitions/sciences/batterie.htm>**

**[12]<https://www.microrama.fr/differents-types-de-batteries/>**

**[13[\]https://sites.google.com/site/fesherierjojkoqdr/partie-ii-les-batteries-li-ion-un-](https://sites.google.com/site/fesherierjojkoqdr/partie-ii-les-batteries-li-ion-un-virage-parfois-dangereux/quels-sont-les-responsables-et-les-acteurs-de-ces-polemiques)**

**[virage-parfois-dangereux/quels-sont-les-responsables-et-les-acteurs-de-ces-](https://sites.google.com/site/fesherierjojkoqdr/partie-ii-les-batteries-li-ion-un-virage-parfois-dangereux/quels-sont-les-responsables-et-les-acteurs-de-ces-polemiques)**

**[polemiques](https://sites.google.com/site/fesherierjojkoqdr/partie-ii-les-batteries-li-ion-un-virage-parfois-dangereux/quels-sont-les-responsables-et-les-acteurs-de-ces-polemiques)**

**[14]https://sites.google.com/site/fesherierjojkoqdr/partie-ii-les-batteries-li-ion-unvirage-parfois-dangereux/quels-sont-les-responsables-et-les-acteurs-de-ces-**

**polemiques**

**[15]<https://www.arduino.cc/>**

**[16] [https://ifttt.com/explore/new\\_to\\_ifttt](https://ifttt.com/explore/new_to_ifttt)**